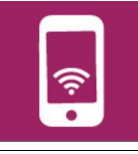

- 1. Tu Indiques les paramètres à prendre en compte dans la simulation du fonctionnement du robot ?
- 2. Réalise le programme le plus adéquat du fonctionnement du robot sous Scratch ou mBlock

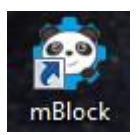

Ce raccourci se trouve dans le dossier Technologie situé sur le bureau de l'ordinateur

3. Conclure sur la position des capteurs

A l'aide de l'organigramme réalisé dans la séquence précédente tu vas créer ton programme et simuler le fonctionnement du robot.

Il faudra utiliser les fichiers qui se trouve dans « Fiche élèves » pour les intégrer dans Mblock. Le parcours Le robot

La butée.

Tu as à ta disposition 2 ressources pour t'aider Repère

**Simulation** 

A toi de jouer !